# Sx500シリーズスタッカブルスイッチのコンソ ール設定

#### 目的 T

この記事では、Sx500シリーズスタッカブルスイッチのコンソール設定の設定方法について 説明します。コンソールポートは、他の機器のシリアルポートに接続してデバイス間の接続 を確立できるシリアルポートを提供するサービスです。コンソールポートは、Puttyや HyperTerminalなどのアプリケーションを介してデバイスを設定するために使用されます。 コンソールポートが設定されると、設定が変更されるまで、スイッチのWebコンフィギュレ ーションユーティリティは使用できなくなります。

### 該当するデバイス Ī

・ Sx500シリーズスタッカブルスイッチ

#### [Software Version] Ì

 $\cdot$  v1.3.0.62

## コンソール設定

ステップ1:Web構成ユーティリティにログインし、[Administration] > [Console Settings]を選 択します。[コンソール設定]ページが開きます。

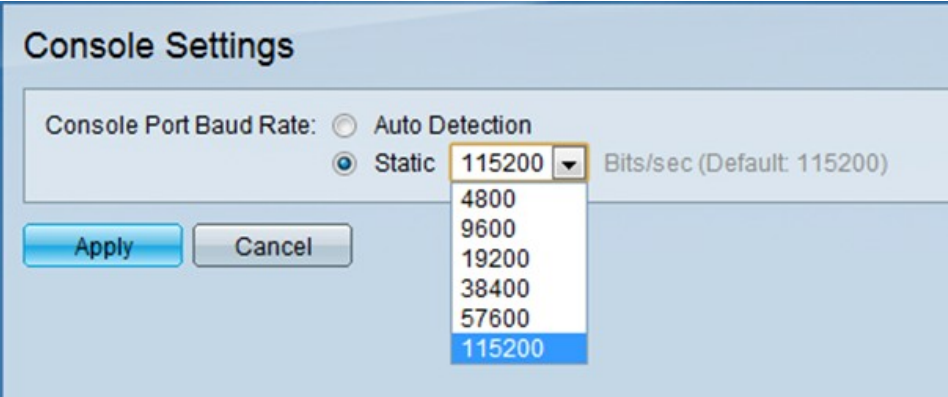

ステップ2:[コンソールポートのボーレート(Console Port Baud Rate)]フィールドで、目的の オプションボタンをクリックして、コンソールポートのボーレートを設定します。コンソー ルポートは、Sx500シリーズスタッカブルスイッチの設定に使用されます。ボーレートは、 メディアを介して伝送される1秒あたりのビット数です。

・自動検出:ポートから速度を動的に受信します。

・スタティック:ドロップダウンリストから接続の速度(ビット/秒)を手動で選択します 。デフォルトでは115200 Bits/secに設定されています。

ステップ3:[Apply]をクリックし、デバイスの設定を終了します。